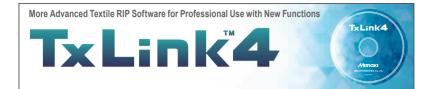

Image add-on function

You can add logos, seam allowance, barcode, etc. There is no need for editing on design software.

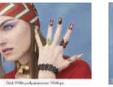

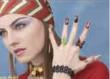

Label

Text added on the image

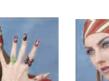

Logo

User's default logo added

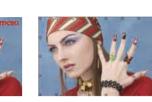

Eyelet hole

Round marks added at equal spaces

TxLink4

TxLink4

TxLink'4

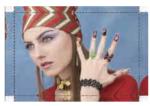

All functions such as

print production Entry model with selected

practical functions

"Color Combine" are included

Optimizing digital textile

Seam allowance Seam allowance added around

the image

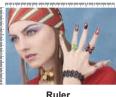

Caption

File name or comment added below the image

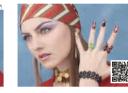

Barcode

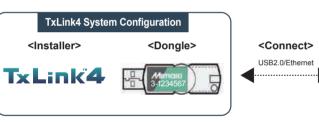

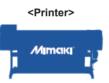

#### <Colorimeter>

X-Rite Barbier ColorPartner Please use your own colorimeter The colorimeter is needed when you create ICC profiles or when you

#### Supported printer

| Model name          | Lite         | Standard | Professional |
|---------------------|--------------|----------|--------------|
| TS55-1800           |              |          |              |
| TS300P-1800         |              |          |              |
| TX300P-1800/1800B   | $\checkmark$ |          |              |
| JV150/CJV150 Series |              |          |              |
| JV300/CJV300 Series |              |          |              |
| TS500-1800          |              |          |              |
| TS500P-3200         |              |          |              |
| TX500-1800B         |              |          |              |
| TX500-1800DS        |              |          |              |
| TX500P-3200DS       |              |          |              |
| Tiger-1800B MkII    |              |          |              |
| MM700-1800B         |              |          |              |

#### Readable data format

PS, EPS, AI, PDF, JPEG, BMP, PNG, TIFF, PSD

Hardware requirements

| Item               | Minimum requirement                      | Recommended requirement      |        |
|--------------------|------------------------------------------|------------------------------|--------|
| OS                 | Windows 7 (64bit) SP1 or later           |                              |        |
|                    | Windows 8 (64bit)                        | Windows 10 Pro (64bit)       |        |
|                    | Windows 10 (64bit)<br>Windows 10 (64bit) |                              |        |
|                    |                                          |                              | CPU *1 |
| Chip set           | Intel genuine chip set                   |                              |        |
| Memory             | 4GB                                      | 8GB or more                  |        |
| Required HDD space | 500GB                                    | 500GB SSD x 2 units or more  |        |
| Interface          | Ethernet *2 / USB2.0 *3                  |                              |        |
| Optical drive      | CD-ROM readable optical drive *4         |                              |        |
| Display            | 1,600 x 900 pixels                       | 1,920 x 1,200 pixels or more |        |

\*1: At least a CPU with 4 physical cores is required.
\*2: Necessary for authorization and for connecting a printer with TCP/IP port.
\*3: Necessary for connecting the dongle and for connecting a printer with USB2.0 port.
\*4: This is required to install TxLink4 software.

●Some of samples in this catalogue are artificial renderings. ●Specifications, design and dimensions stated in this catalogue may be subject to change without notice for technical improvements etc. ●The corporate names and merchandise names written in this catalogue are the trademark or registered trademark of the respective corporations. The specifications described in this catalog are as of April 2019.

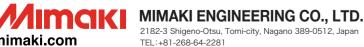

## mimaki.com

Mimaki Global Network

USA MIMAKI USA, INC. Brazil MIMAKI BRASIL COMERCIO E IMPORTACAO LTDA India MIMAKI INDIA PRIVATE LIMITED Taiwan MIMAKI ENGINEERING (TAIWAN) CO.,LTD. Singapore MIMAKI SINGAPORE PTE. LTD.

Europe MIMAKI EUROPE B.V. Indonesia PT. MIMAKI INDONESIA Australia MIMAKI AUSTRALIA PTY. LTD. China SHANGHAI MIMAKI TRADING CO.,LTD. Thailand MIMAKI (THAILAND) CO.,LTD.

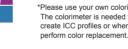

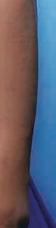

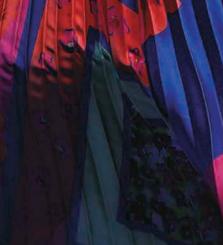

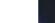

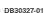

# Mimaki

## More Advanced Textile RIP Softwate for Professional Use

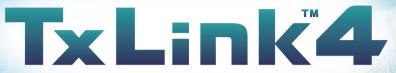

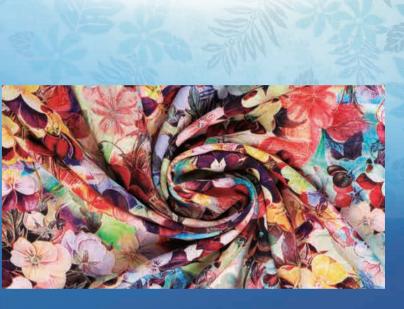

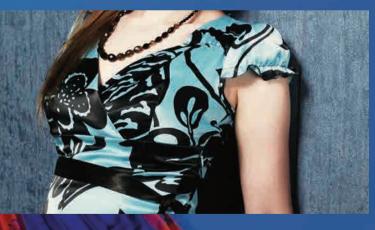

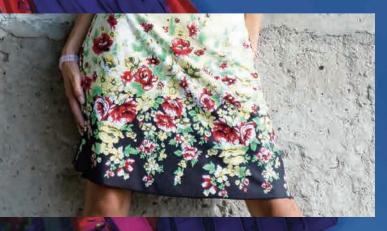

# TxLink<sup>2</sup>4

# More Advanced Textile RIP Software for **Professional Use with New Functions**

"TxLink3" textile RIP software has evolved by becoming more sophisticated and user-friendly. TxLink4's useful new functions include "parallel RIP" and "load balancing" to increase production efficiency, "16-bit rendering" to maximize beauty, and "variable print" to allow you to handle production of made-to-order team uniforms. With TxLink3's superior functions such as "color replacement", "step & repeat" and "multicolor profile creation" still available, the TxLink4 RIP software specializes in digital textile production.

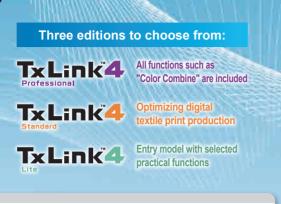

# **New!** Enhanced Functionality

You can easily perform elaborate pagination and efficient data placement depending on your purpose by using enhanced or added functions of the TxLink4.

### "Simplified pagination (Nesting)"

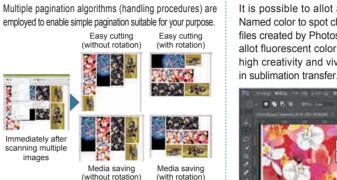

### "Optimized copy placement (Smart Fill)

By only specifying the media length in copy placement, the width is considered, and copies are automatically rotated and placed to fit the space.

images

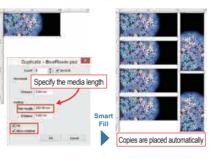

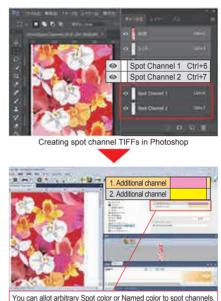

## Useful functions succeeded from TxLink3

#### "Color replacement function"

The TxLink4 allows for color replacement in various data formats: raster data, vector data, CMYK image and RGB image.

Your ideal color representation can be realized by specifying the amount of ink or lab values. This function can support a color chart consisting of color patches.

#### Getting close to your ideal color Approximate color print function

different from the intended one. it can be converted to get close to more ideal color by using this color replacement function

#### When the printed color tone is Approximate colors of the color you have selected from Swatch Books or Named Colors can be printed in a chart. This enables simple color matching to the target color.

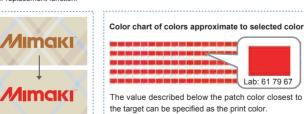

Wider color variations enabled by color replacement for raster data Color scheme critical for textile printing can be changed via a simple RIP operation. Color replacement is available not only fo vector data but also for raster data. It allows for various extended variations

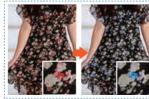

Workflow up to print

1 Load the image for printing 2 Select the color to be replaced 3 Specify the replacement color 4 Print

#### "Parallel RIP / "Load balancing" functions / "16-bit rendering" New!

Parallel RIP / Load balancing functions improve production efficiency, and 16-bit rendering realizes smoother gradation expression.

#### Parallel RIP function

Parallel RIP improves the utilization rate during continuous printing.

1. The RIP processing can be performed in parallel for multiple pieces of print data, and up to 8 jobs can be processed in parallel. 2. Printing is also executed in parallel when multiple printers are connected\*, which further improves the utilization rate. \*Additional printer licenses co esponding to the number of connected printers are required

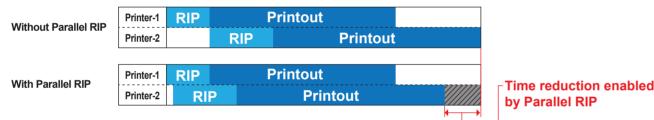

TxLink4

### Load balancing function

Print jobs are pooled and automatically allocated<sup>\*1</sup> to multiple printers<sup>\*2</sup>.

- 1. You can execute printing without worrving about the job printing status of each printer.
- 2. When you print a large number of copies, they can be printed at the same time by multiple printers with the same job setting.
- RIP Printer-1 Job3 Job2 RIP Printout Job3 RIP **OPrinter-2** RIP Job2 Job

\*1 Round-robin method \*2 Additional printer licenses corresponding to the number of connected printers are required.

Identical printers or identical ink set printers are needed.

### 16-bit rendering

Rendering expanded from 8-bit to 16-bit enables more beautiful gradation expression.\* \*8-bit rendering is used depending on the file format or color space.

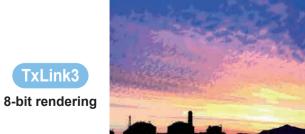

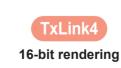

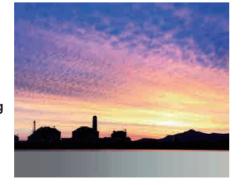

Printout

Job4

TxLink3

#### "Allocation of spot colors to spot channels"

It is possible to allot arbitrary Spot color and Named color to spot channels of TIFF and PSD files created by Photoshop. For example, if you allot fluorescent color, color development with high creativity and vividness can be achieved

#### "Variable print function"

Variable data such as uniform numbers and player names can be directly imported from CSV file to create print jobs. Text can also be processed using methods such as text outline fills and arched text lavout

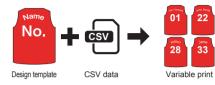

#### "Image mask"

Masking can be performed with TxLink4 alone without clipping mask by use of Illustrator or similar software. Rotation, inversion, and aspect-ratio change of masked images, and continuous masking to long-sized images, are also possible.

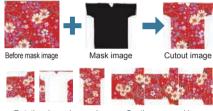

Rotation inversion and aspect-ratio change

Continuous maskin

#### "Step & Repeat function"

In the TxLink4, PSD, PNG, JPEG, EPS, PS, PDF and AI have also become available in addition to TIFF and BMP. By tightly arranging small images, a single large image designed with repeating patterns can be created. In addition to the repeating patterns effective for design, mirror patterns can be used

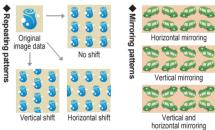

#### Multicolor profile creation function

A multicolor profile using CMYK and spot color inks (blue, red, orange, etc.) can be created.

The profile can be created automatically by only following the instructions of the wizard to print and measure the color chart (\*1)

\*1 Please use a colorimeter (which should be prepared separately) after color development.

#### Expression of a wide RGB gamut Using spot color inks broadens the

color gamut range and produces more vivid and beautiful print results.

#### [Gamut range comparison (\*2)]

- -- RGB gamut ·· CMYK 4-color profile
- Multicolor profile

\*2 The above gamut charts are for illustrative purposes only

#### Multicolor profile creation procedures

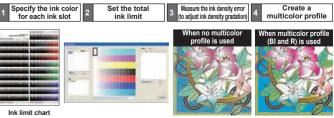